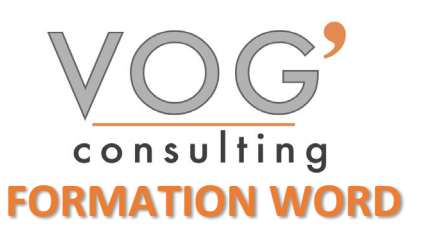

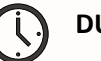

**DUREE :** 14 heures

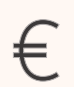

 **PRIX :** 1680€

 **LIEU :** Cf. Convention

**NOMBRES DE PERSONNES :**  1 à 8 personnes

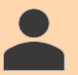

**PUBLICS CONCERNES :** 

Cette formation s'adresse à tout public.

## **PRE-REQUIS :**

Il est nécessaire d'être initié à l'utilisation d'un ordinateur et de pratiquer régulièrement l'environnement Windows

## **DELAIS D'ACCES :**

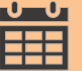

Les dates sont à convenir directement avec le centre ou le formateur. Les formations sont disponibles toute l'année en présentiel et/ou distanciel

## **REFERENCES REGLEMENTAIRE :**

**-**Les conditions générales de vente et le règlement intérieur sont consultable sur notre site internet. -Articles L.6353-1 du Code du Travail

## **MODALITES D'ACCES :**

L'accès à nos formations peut être initié, soit par un particulier, soit par l'employeur, soit à l'initiative du salarié avec l'accord de ce dernier. Votre CPF est mobilisable pour certaines de nos formations. Les demandeurs d'emploi peuvent aussi avoir accès à nos formations. N'hésitez pas à prendre contact avec nous.

## **ACCESSIBILITES :**

Les personnes en situation d'handicap souhaitant suivre cette formation sont invitées à nous contacter directement, afin d'étudier ensemble les possibilités de suivre la formation.

## **OBJECTIFS DE LA FORMATION**

Les stagiaires seront capables de :

- $\triangleright$  Maîtriser la navigation dans un document Word et utiliser la plupart des onglets afin de gagner en efficacité et optimiser les fonctionnalités
- Identifier les modes d'affichages adéquats à la sauvegarde ou à l'impression d'un document Word
- $\triangleright$  Appliquer une trame aux paragraphes de ses documents, notamment dans le cadre de la rédaction de documents académiques ou de présentations professionnelles
- $\triangleright$  Mettre en page un document Word afin de le rendre plus lisible, en faire ressortir les éléments importants afin de faciliter son impression
- Effectuer les révisions et éditions simples d'un document et insérer des références dans un document Word
- Insérer différents types d'objets graphiques afin d'illustrer du contenu texte
- Créer un tableau comportant divers éléments d'informations

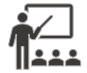

# **MOYENS ET METHODES PEDAGOGIQUES**

Un intervenant qualifié accompagne les participants pendant toute la durée de la formation. Nous mettons à disposition des ordinateurs, salle de réunion, une imprimante, des supports de cours et un accompagnement informatique :

- Présentation et étude de cas
- $\triangleright$  Exercices et applications sur des cas concrets
- $\triangleright$  Participation active
- $\triangleright$  La pédagogie est adaptée aux adultes

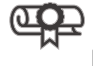

- **MODALITES D'EVALUATION**
- Test d'entrée en formation
- > Feuille de présence
- $\triangleright$  Évaluation des acquis du stagiaire par mises en situation
- $\triangleright$  Questionnaire de satisfaction
- $\triangleright$  Certificat de réalisation
- $\triangleright$  Passage certification

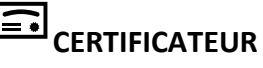

- > [ISOGRAD Tosa Word](https://www.francecompetences.fr/recherche/rs/6198/)
- Code de la fiche : RS6198
- Date d'échéance de l'enregistrement : 14-12-2024

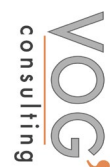

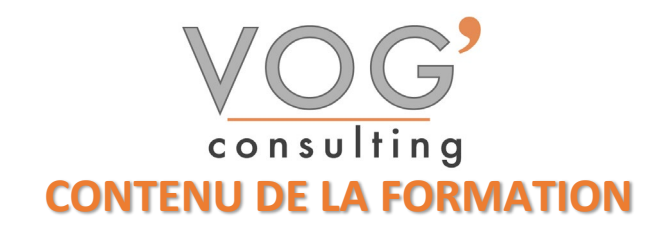

- **\*** INTRODUCTION
- $\triangleright$  Fondamentaux office 2019
- $\triangleright$  Fenêtre principale
- Memo clavier
- **Paramétrage du logiciel**
- **Enregistrement**

### SAISIE DU DOCUMENT

- Parcourir le document, déplacer le curseur
- $\triangleright$  Rechercher, remplacer, atteindre
- Fractionner la fenêtre
- $\triangleright$  Sélectionner
- $\triangleright$  Correction automatique et balises
- ▶ Orthographe, synonymes et traduction
- Déplacer, copier ou coller
- $\triangleright$  Bloc de construction (ou « quickpart »)
- Eléments d'un document Word
- **Liens et incorporation d'objets**
- $\triangleright$  Statistiques relatives au document

## ◆ MISE EN FORME

- Mise en forme des caractères
- $\triangleright$  Mise en forme des paragraphes
- $\triangleright$  Mise en forme d'une liste
- $\triangleright$  Alignement de texte avec les tabulations
- $\triangleright$  Bordure et trame
- $\triangleright$  Reproduire la mise en forme
- $\triangleright$  Appliquer des styles
- $\triangleright$  Révéler la mise en forme

## LES TABLEAUX

- $\triangleright$  Créer un tableau
- $\triangleright$  Positionner un tableau
- Sélectionner
- Redimensionner le tableau, les colonnes et les lignes
- $\triangleright$  Ajouter des lignes et des colonnes
- **Fractionner ou fusionner**
- $\triangleright$  Suppression : tableau, lignes, colonnes ou cellules
- $\triangleright$  Mise en forme
- $\triangleright$  Utilisation du tableau
- $\triangleright$  Conversion tableau / texte
- $\triangleright$  Insertion d'un tableau Excel

## **❖ OBJETS GRAPHIQUES**

- $\triangleright$  Gestion des objets
- $\triangleright$  Positionnement des objets
- $\triangleright$  Zone de dessin
- $\triangleright$  Formes
- Image
- Smart art, graphique

VOG'CONSULTING – 3 Place Charles Digeon, 94160 Saint-Mandé - Siret : 522 384 494 000 38 Email : [contact@vogconsulting.com](mailto:contact@vogconsulting.com) – [www.vogconsulting.fr/](http://www.vogconsulting.fr/) - Tel : 09- 81-37-77-55 N° de déclaration d'activité : 11940878094 - Document actualisé le : 24/05/2024

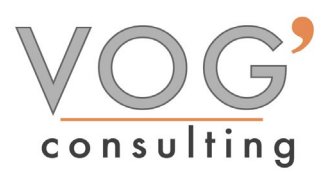

- MISE EN PAGE
- $\triangleright$  Taille et disposition
- $\blacktriangleright$  Les marges
- > Orientation
- $\triangleright$  Page de garde
- Arrière-plan et bordure
- En-tête et pied de page
- $\triangleright$  Disposition en colonnes
- $\triangleright$  Numérotation des lignes
- LES STYLES
- La galerie des styles et le volet « styles »
- $\triangleright$  Application d'un style
- > Les différents types de styles
- Création d'un style
- $\triangleright$  Style de liste
- $\triangleright$  Gestion des styles
- $\blacktriangleright$  Jeux et thèmes